# easyident-Legic Advent Modul

## Art. Nummer **800-0006**

Dieses Lesemodul liest die ID-Nummer von folgenden Transpondern:

- LEGIC Prime
- LEGIC Advant
- ISO 15693
- MIFARE Classic
- MIFARE Ultralight
- MIFARE DESFire

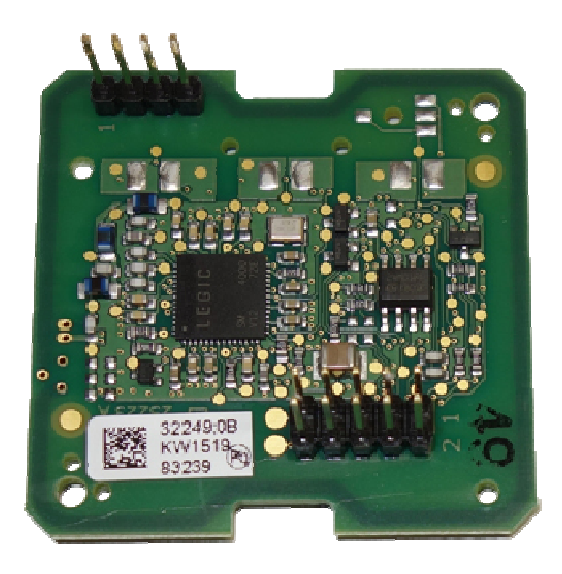

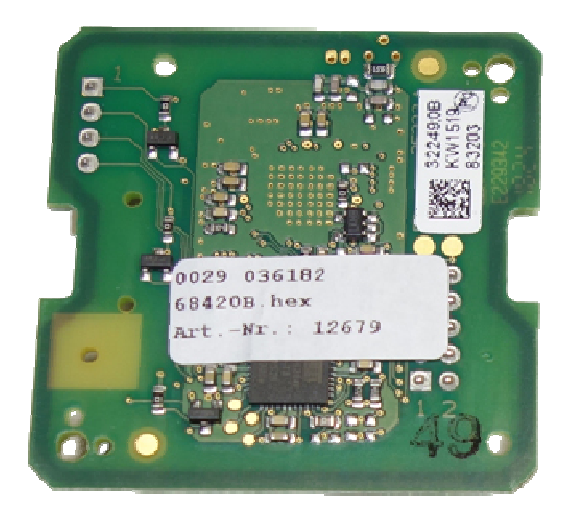

## **Technische Daten:**

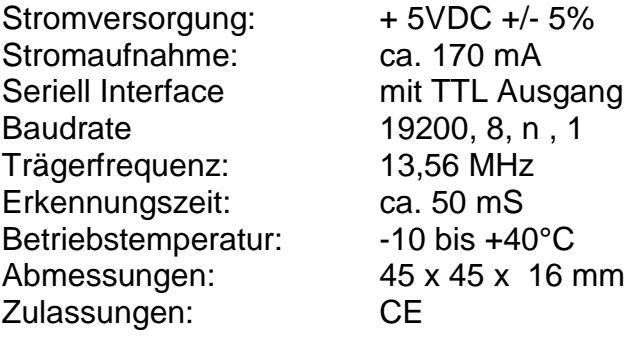

#### **Abmessung und Pinbelegung:**

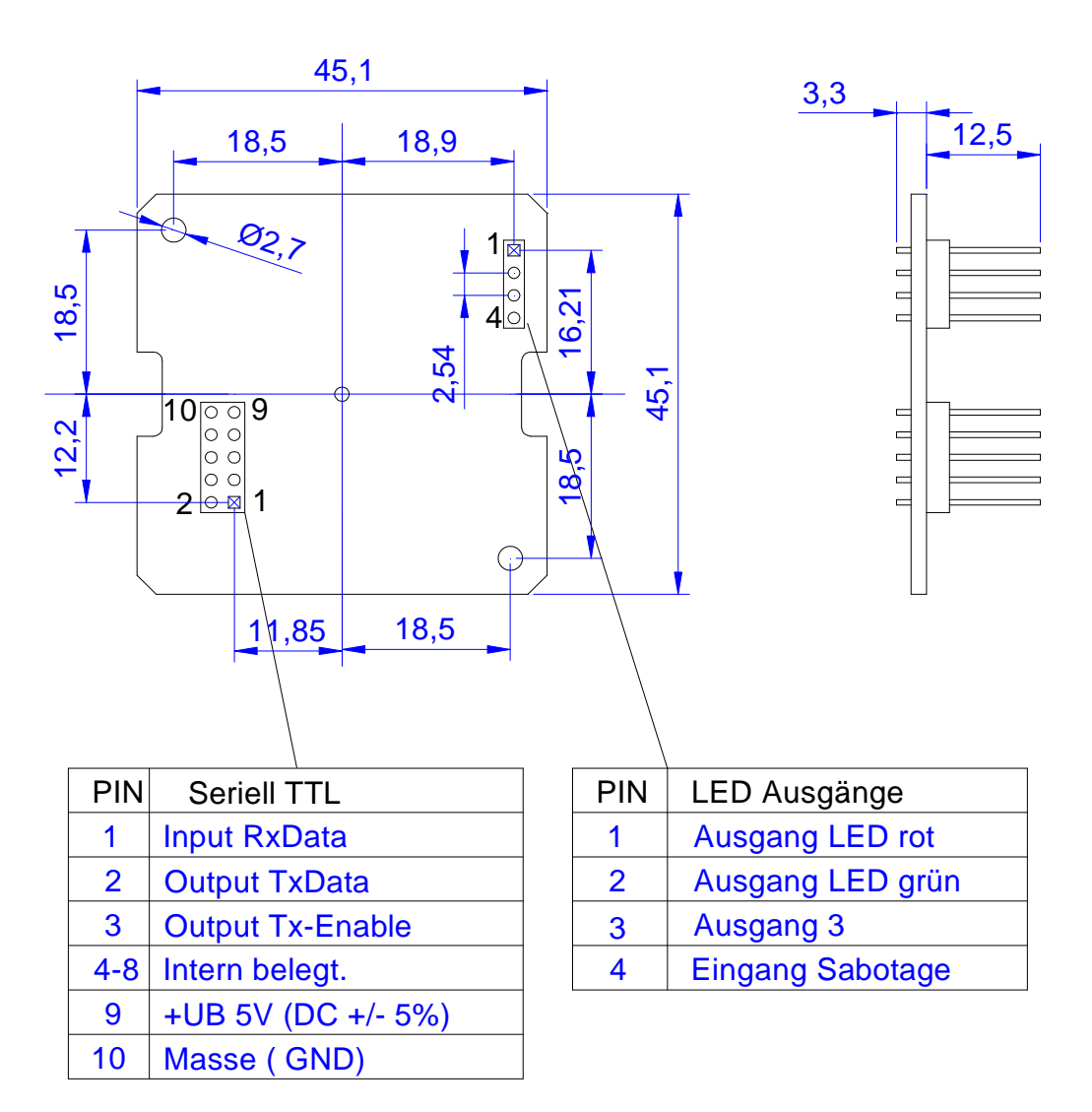

## **Einbaumodul Applikation RS232:**

Folgendes Bild zeigt den Anschlussplan für den Anschluss an einem Mikrokontroller bzw. V24 Baustein.

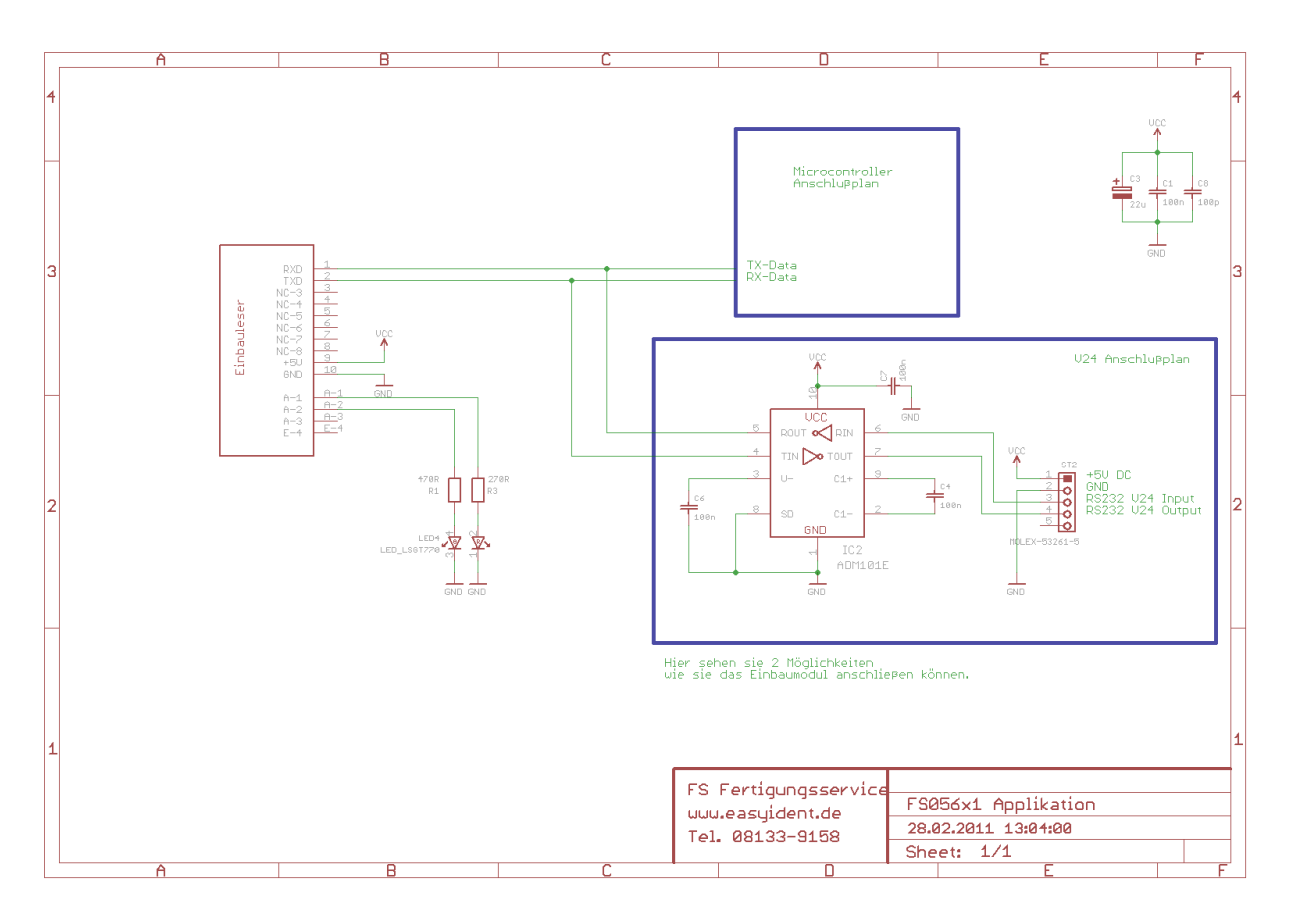

Den Schaltplan für diese Schaltung können sie sich auf unserer Website www.easyident.de unter Download Art. Nr. **800-0002** herunterladen.

# **Einbaumodul Applikation RS485:**

Folgendes Bild zeigt den Anschlussplan für ein RS485 Interface.

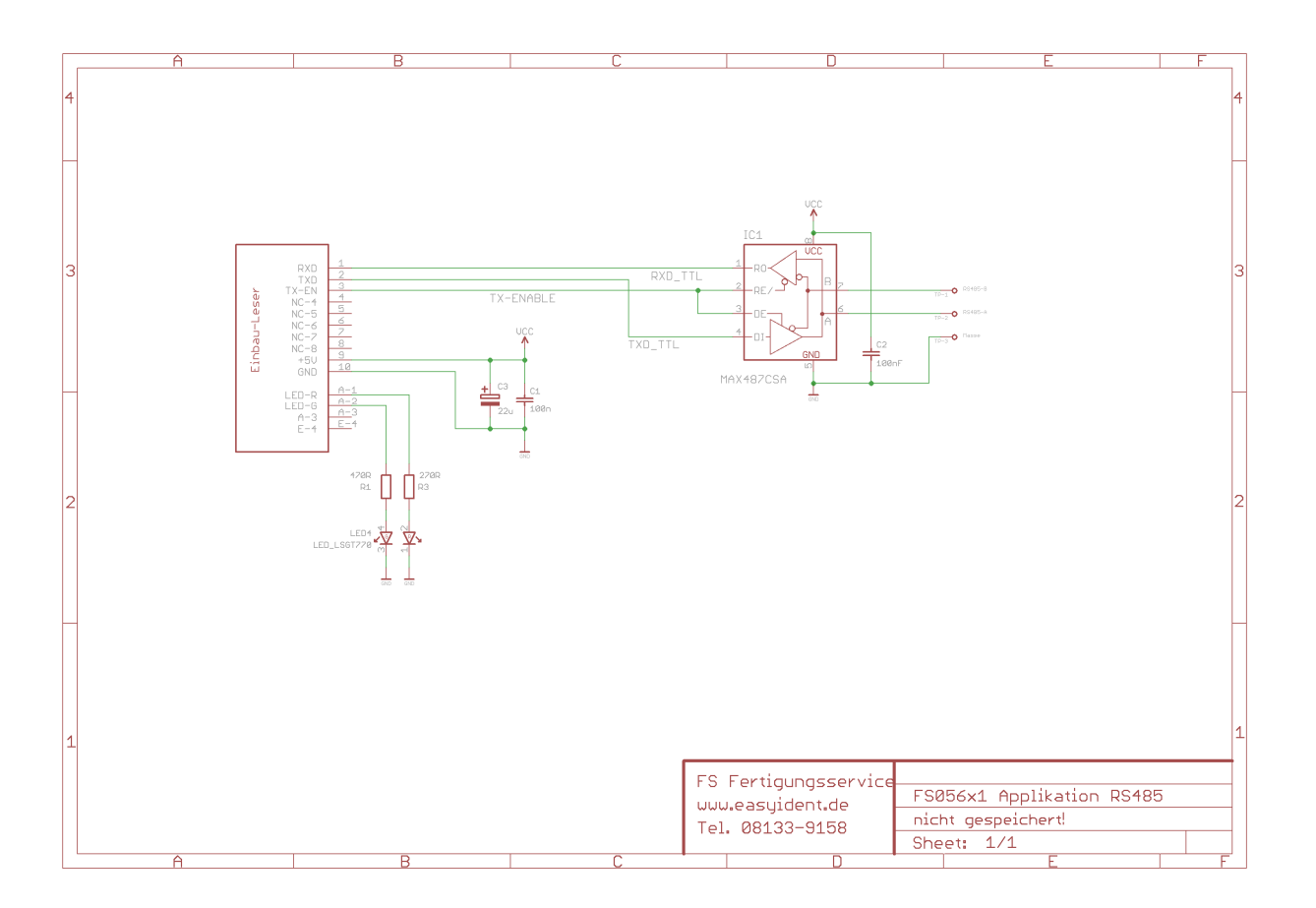

Den EAGLE Schaltplan für diese Schaltung können sie sich auf unserer Website www.easyident.de unter Download Art. Nr. **800-0001** herunterladen.

#### **Datenausgabe Format:**

Ausgabe eines Strings mit 23 Zeichen der je nach Transponder Type links mit Nullen gefüllt ist. Das letzte Zeichen ist eine Prüfziffer. (Siehe Checksummenberechnung.) Es folgt dann noch <CR> <LF> als Zeilenabschluss.

#### **ICODE ISO15693 8-Byte UID Transponder Datenausgabeformat:**

Beispiel: 000000E00401001A265E158 <CR> <LF>

000000 = 6 Zeichen führende Nullen E00401001A265E15 = 16 Zeichen / 64 Bit Transponder UID-Nummer  $8 =$ Checksumme <CR> = Carriage Return Zeichen 0x0D Hex. <LF> = Line Feed Zeichen 0x0A Hex

# **MIFARE DESFire 7-Byte UID Transponder Datenausgabeformat:**

Beispiel: 000000008025BE215F50047 <CR> <LF>

00000000 = 8 Zeichen führende Nullen 8025BE215F5004 = 14 Zeichen / 56 Bit Transponder UID-Nummer  $\overline{7}$  = Checksumme <CR> = Carriage Return Zeichen 0x0D Hex. <LF> = Line Feed Zeichen 0x0A Hex

## **MIFARE Classic 4-Byte UID Transponder Datenausgabeformat:**

Beispiel: 00000000000000063DA1BA19 <CR> <LF>

00000000000000 = 14 Zeichen führende Nullen 63DA1BA1 = 8 Zeichen / 32 Bit Transponder UID-Nummer  $9$  = Checksumme <CR> = Carriage Return Zeichen 0x0D Hex. <LF> = Line Feed Zeichen 0x0A Hex

## **MIFARE Classic 7-Byte UID Transponder Datenausgabeformat:**

Beispiel: 000000008025BE215F50047 <CR> <LF>

00000000 = 8 Zeichen führende Nullen 8025BE215F5004 = 14 Zeichen / 56 Bit Transponder UID-Nummer  $\overline{7}$  = Checksumme <CR> = Carriage Return Zeichen 0x0D Hex.

<LF> = Line Feed Zeichen 0x0A Hex

## **LEGIC Prime 4-Byte UID Transponder Datenausgabeformat:**

Beispiel: 00000000000000063DA1BA19 <CR> <LF>

00000000000000 = 14 Zeichen führende Nullen 63DA1BA1 = 8 Zeichen / 32 Bit Transponder UID-Nummer  $9$  = Checksumme <CR> = Carriage Return Zeichen 0x0D Hex. <LF> = Line Feed Zeichen 0x0A Hex

## **LEGIC Prime 4-Byte UID Codiert Transponder Datenausgabeformat;**

Beispiel: 2C0043217788993EAFC4DD6 <CR> <LF>

2C004321 = 8 Zeichen LEGIC Systemkennung  $778899 = 6$  Zeichen Anwendungsnummer 3EAFC4DD = 8 Zeichen / 32 Bit Transponder UID-Nummer  $6$  = Checksumme <CR> = Carriage Return Zeichen 0x0D Hex. <LF> = Line Feed Zeichen 0x0A Hex

#### **LEGIC Advant 8-Byte UID Transponder Datenausgabeformat:**

Beispiel: 000000E00510000013506F7 <CR> <LF>

 $000000 = 6$  Zeichen führende Nullen E00510000013506F = 16 Zeichen / 64 Bit TransponderUID-Nummer  $\overline{7}$  = Checksumme <CR> = Carriage Return Zeichen 0x0D Hex. <LF> = Line Feed Zeichen 0x0A Hex

#### **Checksummenberechnung:**

Zur Checksummenberechnung werden die 10 Zeichen von der Transpondernummer herangezogen.

Beispiel:

 0000 0000 0001 1010 0011 1011 0101 1100 0111 1101 0 0 1 A 3 B 5 C 7 D  $\leftarrow$  Transpondernummer mit 2 führenden Nullen 00 + 1A + 3B + 5C + 7D = 12E Hex

 $0x12E$  AND  $0x000F = E$ Die Checksumme ist in unserem Beispiel "E"

#### **Kommandoübersicht:**

#### **Es gibt folgende Steuerzeichen die der PC an den Leser senden kann.**

- Steuercode 0x86 Hex = **Automatic Mode ausschalten**
- Steuercode 0x87 Hex = **Automatic Mode einschalten.**
- Steuercode 0x60 Hex = Trigger für Datenausgabe.

#### **Funktionsbeschreibung: Automatic Mode ausschalten (0x86 Hex)**

 Der PC sendet an den Leser das Steuerzeichen 0x86 Hex. Der Leser macht ein Echo dieses Steuerzeichens. Die automatische Ausgabe der Transponder Nummer wird ausgeschaltet. Wenn ein Transponder an den Leser gehalten wird werden die Daten **nicht** automatisch ausgegeben. Die Daten müssen in diesem Mode über das Steuerzeichen 0x60 Hex abgerufen werden. Die Daten werden dann wie oben beschrieben ausgegeben.

#### **Funktionsbeschreibung: Automatic Mode einschalten (0x87 Hex)**

 Der PC sendet an den Leser das Steuerzeichen 0x87 Hex. Der Leser macht ein Echo dieses Steuerzeichens. Die automatische Datenausgabe der Transpondernummer wird eingeschaltet. Wenn ein Transponder an den Leser gehalten wird, werden die Daten, wie oben beschrieben ausgegeben.

## **Funktionsbeschreibung: Trigger für Datenausgabe (0x60 Hex).**

 Der PC sendet an den Leser das Steuerzeichen 0x60 Hex. Der Leser macht ein Echo dieses Steuerzeichens. Ist ein Transponder im Lesebereich, wird dessen Code wie oben beschrieben ausgegeben. Ist **kein** Transponder im Lesebereich erfolgt keine Datenausgabe !! (Nur das Echo vom Steuerzeichen)

#### **Herstellerangaben:**

#### **FS Fertigungsservice**

85777 Fahrenzhausen, Waldweg 11 Tel. 08133-9158 Fax. 08133-9159 eMail: Info@FSJR.de Internet: www.easyident.de Shop: www.easyident-shop.de